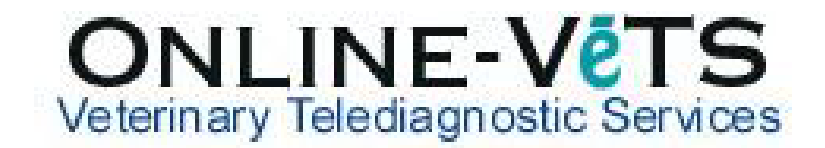

## How Do I Change The History I Just Submitted?

You will need to cancel the report request and resubmit the history.

\*You can NOT cancel a read that has been claimed by a radiologist and is already being read, but any cases that are still waiting to be assigned can be cancelled.

**NOTE:** If it has been claimed by a radiologists, you need to contact VIA on 02 9436 3434 and we can help you.

Log into DVMInsight, click on **Submit a Request** and under "**Cases with Reports Pending**" you will see your case. Click on the **Cancel Report** button which will cancel the report and put it back to the "**Cases Needing User Attention**" section. You will need to re-submit the case with the correct history.